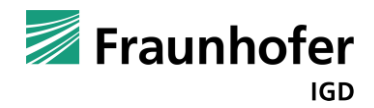

# **Benutzerhandbuch Machine@Hand 2.0**

Dr.-Ing. Mario Aehnelt <mario.aehnelt@igd-r.fraunhofer.de>

*Machine@Hand 2.0* ist eine flexible, leistungsstarke und plattformübergreifende Anwendungssuite für virtuelle Trainingsumgebungen. Die Anwendungen dienen zur Durchführung von Schulungen – mobil auf Smartphone oder Tablet, stationär am Desktop oder in der virtuellen Realität (VR) – sowie zur Erstellung neuer, eigener Lernmodule auf Basis der Bedürfnisse und Anforderungen unterschiedlicher Anwender. Dabei werden während der Schulungen und des gesamten Erstellungsprozesses keine Programmierkenntnisse vorausgesetzt.

Mit *Machine@Hand 2.0* können Sie komplexe und gefährliche Tätigkeiten in einer sicheren Umgebung trainieren und erklären. Sie reduzieren Ihren Zeit-, Kosten- und Arbeitsaufwand, ohne ihre Fertigungsprozesse zu unterbrechen oder kostspielige Anlagen zu beeinträchtigen. Beispielsweise können Automobilunternehmen Schulungen für komplexe Montageabläufe mit neuen Bauteilvarianten selbst erstellen und bearbeiten und in der virtuellen Realität verständlich vermitteln.

Erleben Sie die Zukunft des interaktiven Virtual-Reality-Trainings mit *Machine@Hand 2.0*. Unsere hochmoderne Lösung umfasst leistungsstarke Tools und Komponenten, die Ihre Trainingsmodule wie nie zuvor verbessern.

Mit dem vielseitigen »*Editor«* der *Machine@Hand 2.0* Suite haben Sie die Möglichkeit, immersive und interaktive Virtual-Reality-Trainingskurse selbst zu erstellen. Das benutzerfreundliche Authoring-Tool unterstützt Microsoft Windows, MacOS und Linux und wird Sie durch seine Einfachheit und intuitive Bedienbarkeit beeindrucken.

Für die Durchführung der Schulungen stehen in der *Machine@Hand 2.0* Suite der »*DesktopViewer«*, der »*VRViewer«* und zur Auswertung durch das Schulungspersonal der »*Coach«* mit erweiterten Kontrollfunktionen zur Verfügung.

Übernehmen Sie die Kontrolle über Ihr Training mit *Machine@Hand 2.0*. Schöpfen Sie das Potenzial der interaktiven virtuellen Realität aus und bieten Sie Ihrem Team eine fesselnde und effektive Lernerfahrung. Testen Sie Machine@Hand 2.0 noch heute und revolutionieren Sie die Art und Weise, wie Sie trainieren!

## **Erste Schritte**

Der Abschnitt zeigt Ihnen, wo Sie *Machine@Hand 2.0* herunterladen können und wie Sie *Machine@Hand 2.0* installieren und starten. Der Abschnitt beschreibt außerdem, wo Sie Beispielmodule finden und wie Sie diese in *Machine@Hand 2.0* importieren können.

Die Beschreibung erfolgt anhand der Anwendung *DesktopViewer*. Die anderen Anwendungen der *Machine@Hand 2.0* Suite *VRViewer*, *Coach* und *Editor* können auf gleiche Weise installiert und gestartet werden.

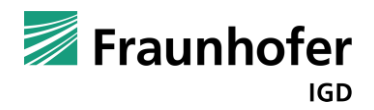

### Herunterladen und Installieren der Anwendung

Laden Sie die Anwendung *DesktopViewer* über den nachfolgenden Link herunter

<https://igd-r.de/mah-desktop-windows>

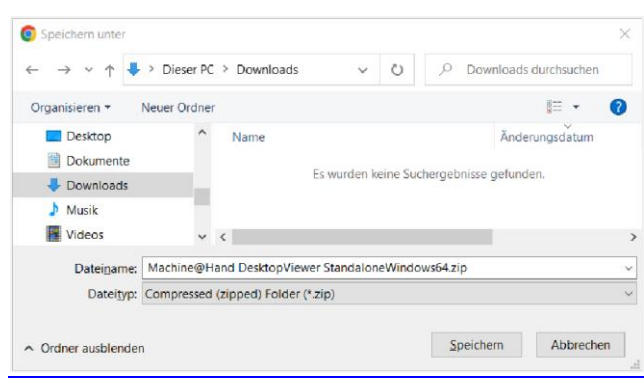

Nachdem Sie die zip-Datei erhalten haben, entpacken Sie den Ordner durch einen Rechtsklick und der Option »Alles extrahieren …« im Kontextmenü.

Geben Sie dann den gewünschten Verzeichnispfad für die Anwendung an und fahren Sie über die Schaltfläche »Extrahieren« fort.

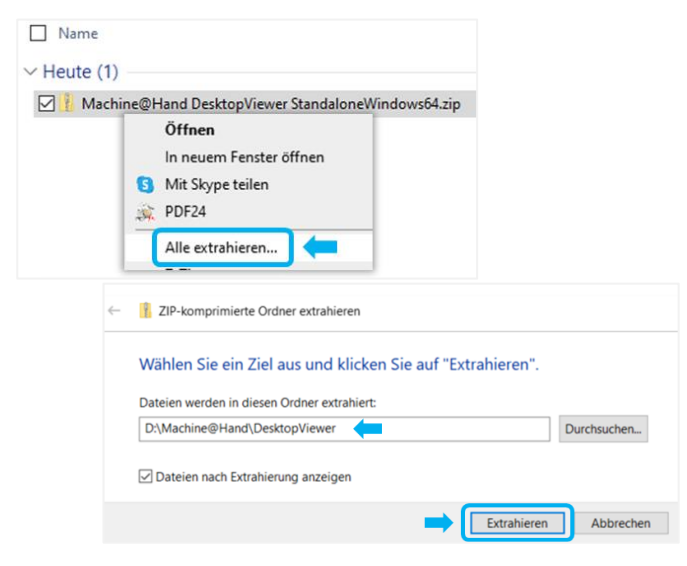

#### Starten der Anwendung

Zum Starten der Anwendung führen Sie im extrahierten Verzeichnis einen Doppelklick auf der Datei *Machine@Hand 2.0.exe* durch.

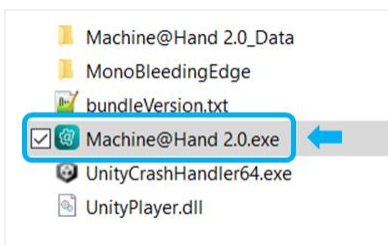

2023-10-30 Benutzerhandbuch Machine@Hand 2.0.docx  $1.0 - final$ 

Fraunhofer IGD 30.10.2023

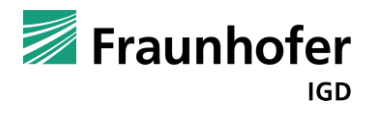

#### Herunterladen von Beispielmodulen

Unter<https://igd-r.de/mah-module> können Sie Beispiel-Lernmodule herunterladen, um *Machine@Hand 2.0* zu erleben.

#### Import von lokalen Lernmodulen

Klicken Sie auf das Hamburgermenü am oberen rechten Bildschirmrand.

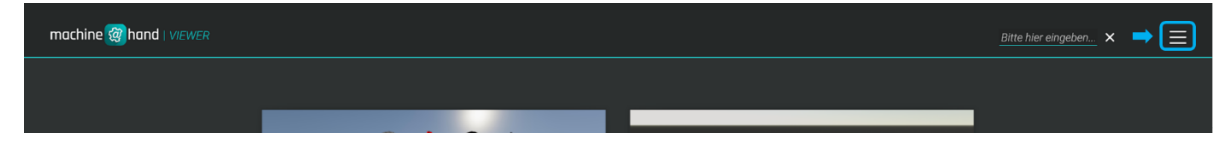

Im sich öffnenden Menü wählen Sie den Menüpunkt »Lernmodul importieren« aus. Markieren Sie die gewünschte .mah-Datei und klicken Sie auf die Schaltfläche »Öffnen«.

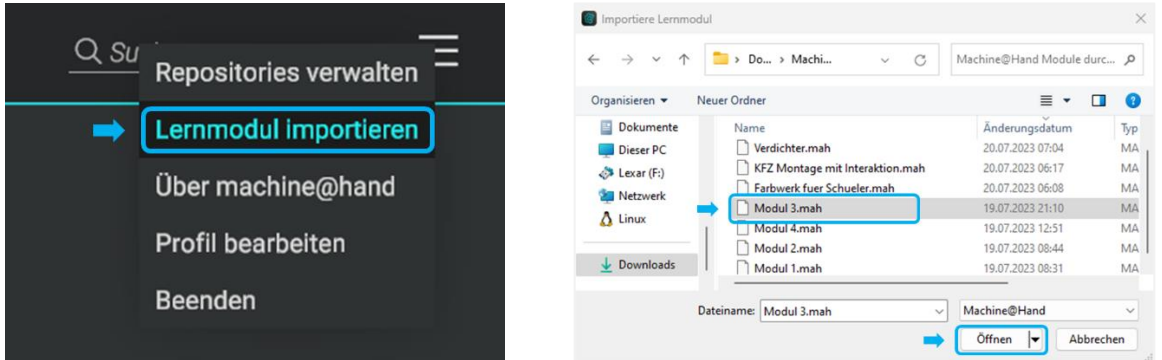

Das ausgewählte Modul wird direkt nach dem Import automatisch geladen. Öffnen Sie die Anwendung später erneut, findet sich das Lernmodul in Ihrer Bibliothek und kann durch einen Klick auf das Vorschaubild geladen werden.

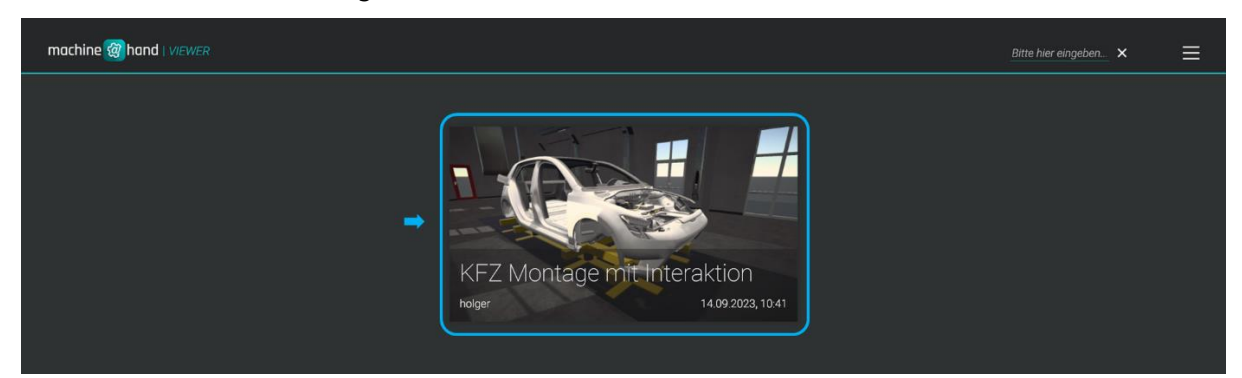

Wir wünschen Ihnen viel Spaß und zahlreiche Lernerfolge mit *Machine@Hand 2.0*. Unser engagiertes Support-Team steht Ihnen gerne zur Seite.

2023-10-30 Benutzerhandbuch Machine@Hand 2.0.docx  $1.0 - final$ 

Fraunhofer IGD 30.10.2023

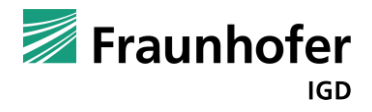

# **Bearbeiten von Lernmodulen**

Für das Bearbeiten eines Lernmoduls benötigen Sie den *Machine@Hand 2.0 Editor*. Diesen können Sie hier herunterladen [https://igd-r.de/mah-editor-windows.](https://igd-r.de/mah-editor-windows) Mit der heruntergeladenen zip-Datei folgen Sie bitte den Anweisungen unter »Erste Schritte«.

Bevor Sie das erste Mal mit dem *Editor* von *Machine@Hand 2.0* arbeiten können, müssen Sie zunächst ihren Lizenzschlüssel registrieren. Diesen können Sie über das Formular unter folgenden Link beantragen <https://regform.igd-r.fraunhofer.de/de/machine/>

Mit der Lizenz haben Sie einen Monat Zeit die *Machine@Hand 2.0* Suite nach Ihren Vorstellungen auszuprobieren.

### Registrierung des Lizenzschlüssels

Nach dem Start von *Machine@Hand 2.0 Editor* öffnet sich die Lizenzabfrage. Klicken Sie auf »Weiter«, um das Verzeichnis mit der heruntergeladenen Lizenzdatei auszuwählen und wählen Sie die Lizenzdatei aus.

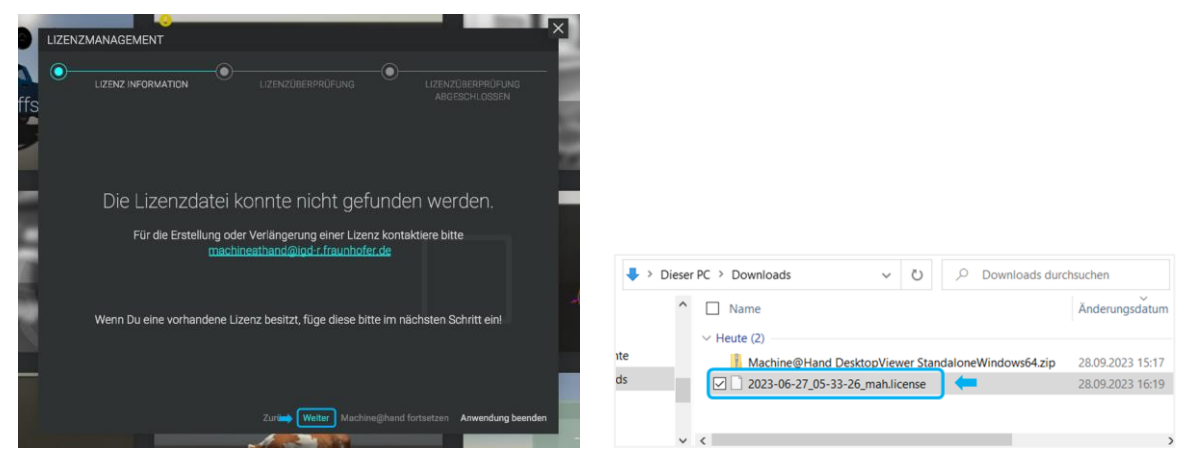

Klicken Sie nun auf »Fortfahren«, um den Prozess abzuschließen. *Machine@Hand 2.0* wird nun die Gültigkeit Ihrer Lizenzdatei prüfen und den vollen Funktionsumfang für Sie freischalten.